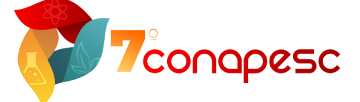

**dol** 10.46943/VII.CONAPESC.2022.01.032

# **EXPERIMENTO DO PÊNDULO SIMPLES:**  METODOLOGIA DE ENSINO APLICADA NO ENSINO REMOTO

### SHARON DANTAS DA CUNHA

Professor Doutor, Universidade Federal Rural do Semi-Árido - UFERSA. sharondantas@ufersa.edu.br;

### KYTÉRIA SABINA LOPES DE FIGUEREDO

Professora Doutora, Universidade Federal Rural do Semi-Árido - UFERSA; kyteria. figueredo@ufersa.edu.br;

### RESUMO

As atividades experimentais são essenciais no processo de ensino e aprendizagem pois propiciam aos estudantes o desenvolvimento das habilidades: formulação e verificação de hipóteses, compreensão, simplificação e modelagem de problemas, bem como elaboração de resultados por meio de conceitos científicos. A pandemia do COVID-19 modificou a forma de ensinar nas instituições, de tal modo que as aulas experimentais tiveram que se adequar ao ensino remoto, surgindo um novo desafio para o professor, como ensinar disciplinas de caráter experimental? Este trabalho descreve a realização de uma atividade experimental que consistiu na análise do Pêndulo Simples. A elaboração e execução foram realizadas em quatro etapas: na primeira etapa foi gravado vídeos do sistema em movimento com auxílio de um celular variando os parâmetros relevantes para a análise, na segunda, foi apresentado no encontro síncrono, a teoria necessária para o entendimento do experimento e as ferramentas necessárias para o entendimento do sistema, na terceira etapa, os vídeos foram compartilhados e os alunos obtiveram os valores do período de oscilação do sistema que foram inseridos em um planilha compartilhada, e na quarta etapa, a confecção de um relatório com a teoria e a análise dos dados obtidos. Os resultados da aprendizagem e participação dos alunos foram considerados satisfatórios. Assim, a experimentação remota pode ser utilizada como ferramenta no processo

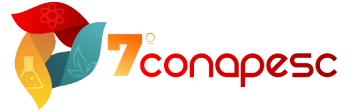

de construção do conhecimento, pois possibilita o acesso a experimentos reais utilizando recursos tecnológicos, contribuindo de forma atrativa para a formação do aluno, além de motivar e despertar o interesse por novos experimentos.

**Palavras-chave:** Ensino remoto, Ensino de Física, Tracker.

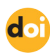

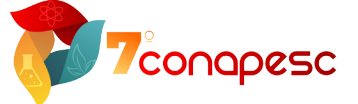

## **INTRODUÇÃO**

O processo de ensino e aprendizagem, as atividades experimentais são<br>essenciais na formação dos estudantes, pois além dos conceitos cientí-<br>ficos, estas atividades desenvolvem várias habilidades como: formular e<br>verificar essenciais na formação dos estudantes, pois além dos conceitos científicos, estas atividades desenvolvem várias habilidades como: formular e verificar hipóteses, compreender, simplificar e modelar problemas, bem como elaborar de resultados (TAKAHASHI; CARDOSO, 2011). Desta forma, os experimentos têm uma função muito importante: interligar a teoria com o mundo real.

Na física, as atividades experimentais são divididas em duas categorias: experimentos demonstrativos, e experimentos quantitativos. Nos experimentos demonstrativos, a abordagem é mais qualitativa, por exemplo, demonstração de um fenômeno ou situação específica, e nos quantitativos, a abordagem está na verificação matemática de alguma lei através de análise de dados coletados (ARAÚJO; ABIB, 2003).

No primeiro final do trimestre de 2020, o mundo entrou em isolamento social devido a pandemia do Covid 19, e o ensino remoto passou a ser adotado nas instituições de ensino. Neste contexto, surgiu uma problemática: "Como lecionar as disciplinas de caráter experimentais no ensino remoto?" Uma alternativa é o uso de Tecnologias da informação (TI), onde existem inúmeros benefícios na área de ensino de ciências, em especial na física (MONTEIRO, 2016). Numa sociedade onde a tecnologia está cada vez mais presente, as TI estão incorporadas ao cotidiano das pessoas, porém muitos professores sentem dificuldades em integrá-las como instrumento mediador no processo teórico-prático.

A experimentação remota proposta neste trabalho foi a análise do experimento do pêndulo simples onde os dados foram obtidos através da técnica do vídeo análise. A experimentação foi executada em três semestres no ensino remoto, e planejada para ser executada em quatro etapas: na primeira etapa aconteceu a gravação dos vídeos do sistema em movimento com o auxílio de um celular em diferentes configurações, na segunda, foi o momento do encontro síncrono, na terceira etapa, os alunos faziam o download dos vídeos, e após a análise digitavam os valores do período de oscilação numa planilha compartilhada, e na quarta etapa, os alunos confeccionavam um relatório. As etapas da experimentação serão detalhadas na próxima seção. Na seção seguinte será apresentado as análises e discussões que podem ser feitas com os dados obtidos, e na última seção, as considerações finais.

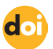

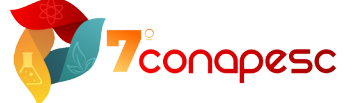

## **MATERIAIS E MÉTODOS**

Este trabalho descreve as etapas da realização do experimento do Pêndulo Simples proposta no período de ensino remoto na disciplina de Laboratório de Ondas e Termodinâmica nos anos de 2021 e 2022. Essa disciplina é ofertada para os semestres iniciais dos cursos de engenharia da Universidade Federal Rural do Semi-Árido, no campus Pau dos Ferros.

Na primeira etapa da experimentação foi gravado os vídeos com o auxílio de um celular no laboratório da instituição, e para isso é necessário que o celular forme um ângulo de 90° com uma superfície fixa e plana. Além disso, as distâncias especificadas na figura 1 em cada visão devem ter os tamanhos aproximados (d  $_{1}$   $\approx$  d<sub>2</sub> na visão lateral, d<sub>3</sub>  $\approx$  d<sub>4</sub> na visão superior) garantindo que o plano de movimento do sistema e o celular sejam aproximadamente paralelos. O esquema da figura 1 mostra as visões lateral e superior do sistema, e a disposição do celular, representado pela cor vermelha. As bolas cinzas representam posições que a massa do pêndulo pode ocupar.

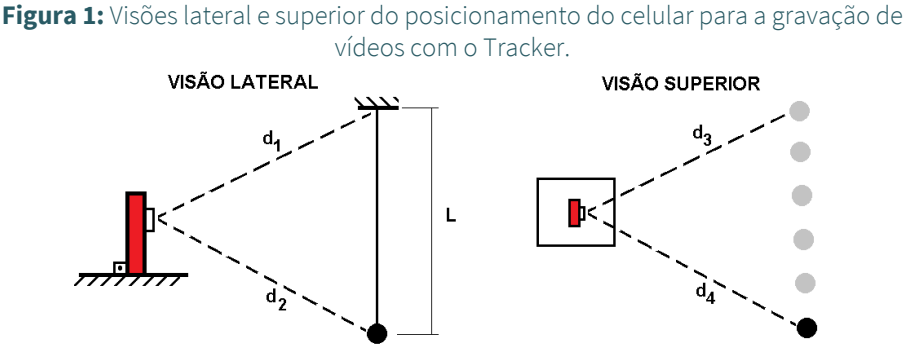

### **Fonte:** Autor, 2022.

Os vídeos foram gravados na vertical, e a importância destas distâncias serem próximas em cada visão da figura 01, é para não gerar diferença de escala no vídeo quando for feita a aquisição de dados com o Tracker (BROWN; CHRISTIAN; HANSON), um software livre cujo acesso pode ser feito com o computador ou pela web. Ao gravar o vídeo, para evitar que o arquivo não fique muito grande, recomenda-se que o espaço do vídeo seja ocupado pelo movimento do sistema do ponto fixo até o movimento da massa, como pode ser visto na figura 2 a), e fazer uma marcação no centro de massa da massa do pêndulo, como pode ser visto na figura 2 b), para facilitar a aquisição de dados.

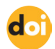

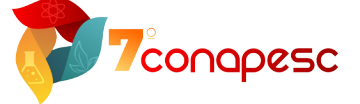

**Figura 2:** a) Detalhe da gravação do vídeo, e b) ampliação da massa com uma marcação para facilitar a obtenção dos dados com o Tracker.

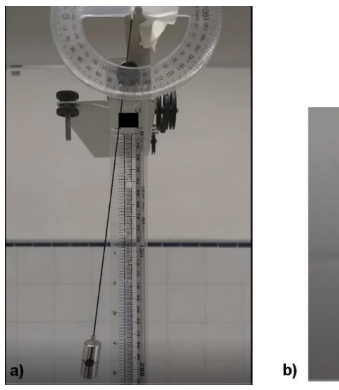

### **Fonte:** Autor, 2022.

A segunda etapa da experimentação foi a realização do encontro no síncrono, onde foi explicado o modelo teórico do experimento, a obtenção do período de oscilação através do Tracker, e as análises que poderiam ser feitas com dados obtidos. Descrevendo o sistema analisado, o Pêndulo Simples é um modelo composto de um corpo suspenso (massa pontual) através de um fio de massa desprezível e comprimento L. É um sistema que conserva sua energia, e a força restauradora está associada à força da gravidade. A figura 3 mostra as forças para a análise do sistema, onde a seta azul corresponde a direção da força de tensão ( ), a vermelho, a força peso (P), e as pretos, as componentes e são as componentes tangenciais e radiais, respectivamente, da força peso.

**Figura 3:** Ilustração de um Pêndulo Simples, e as forças de tensão (cor azul), peso (cor vermelha), e as componente do peso (cor preta).

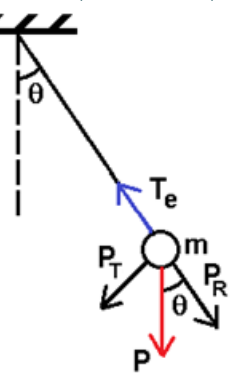

**Fonte:** Autor, 2022.

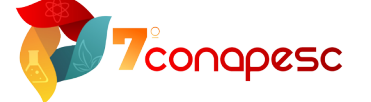

Na análise do Pêndulo Simples geralmente se escolhe o ângulo zero (θ=0°) para a posição de equilíbrio (linha tracejada da figura 2). A componente tangencial, *P<sub>T</sub>= mgsenθ*, é responsável pelo torque restaurador do pêndulo. Devido a presença da função seno na componente tangencial, a equação diferencial que descreve o movimento desse sistema é não linear. Para o caso de pequenos oscilações, ou seja, o movimento é descrito por pequenos ângulos, é utilizado a aproximação *sen*θ ≈ θ, e a equação diferencial se torna linear como pode ser visto na equação 01 (HALLIDAY; RESNIK; WALKER, 2016).

$$
\ddot{\theta} + \frac{g}{L}\theta = 0 \tag{01}
$$

A solução da equação (01) é a mesma do sistema massa mola em 1-D, e é dada pela equação (02):

$$
\theta(t) = \theta_m \cos(\omega_n t + \phi) \tag{02}
$$

A frequência angular ωn se relaciona com o período T de oscilação do sistema como  $\omega_n = \frac{2\pi}{T}$ , logo o período T é fornecida pela equação (03):

$$
T = 2\pi \sqrt{\frac{L}{g}}
$$
 (03)

O comportamento das forças na direção radial é um ponto de muita dúvida entre os alunos pensam pois pensam que o módulo da tensão T<sub>e</sub> é sempre igual a componente P<sub>r</sub>, o que não ocorre devido a presença da aceleração centrípeta, que é função do ângulo θ. O valor de T $_{\rm e}$  é máximo quando θ = 0°, e mínimo quando  $\theta = \theta_{\text{max}}$ .

Para complementar a análise do sistema foi abordado a energia mecânica do sistema, soma da energia cinética e potencial gravitacional. A energia cinética angular K de uma massa pontual é dada pela equação (04), e substituindo o valor da velocidade angular, que é a derivada da equação (02), obtém-se a equação 04:

$$
K = \frac{1}{2}I\dot{\theta}^2 = \frac{1}{2}mL^2\dot{\theta}^2 = \frac{1}{2}mL^2\omega_n^2\theta_m^2sen^2(\omega_n t + \phi)
$$
 (04)

A energia potencial gravitacional, U*pg*, da massa m a uma altura h é dado por *U = mgℎ*. A energia potencial nula é quando ℎ = 0 e θ = 0 rad, e máxima

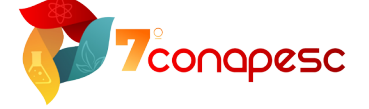

quando  $\theta = \theta_{\text{max}}$ . A figura 3 auxilia na obtenção de h(t), e consequentemente a função da energia potencial gravitacional, equação 05.

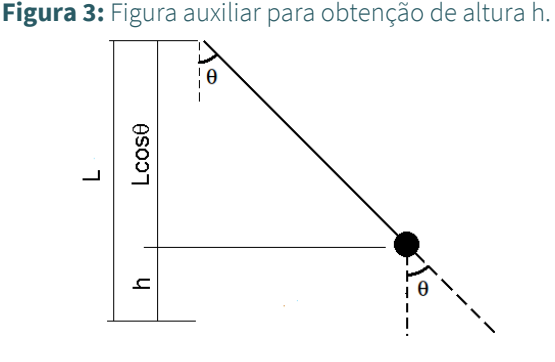

**Fonte:** Autor, 2022.

$$
U_{pg} = mgh = mgL(1 - cos\theta(t))
$$
\n<sup>(05)</sup>

Usando a aproximação para pequenos ângulos na função cosseno,  $cos(\theta) = 1 - \frac{\theta^2}{2}$ , na equação 05, e depois substituindo a solução da equação diferencial, equação 02, obtém-se a equação 06.

$$
U_{pg} = mgl\left(1 - \left(1 - \frac{\theta^2}{2}\right)\right) = \frac{mgL\theta^2}{2} = \frac{mgL\theta_m^2 \cos^2(\omega_n t + \phi)}{2}
$$
(06)

Somando as equações 05 e 06, e usando a relação trigonométrica, cos<sup>2</sup> $\theta$  +  $\text{sen}^2 \theta = 1$ , comprova-se que a energia mecânica se conserva, ou seja, é um valor constante como pode ser visto na equação 07.

$$
K + U_{pg} = \frac{mgL\theta_m^2}{2} \tag{07}
$$

Após a apresentação da teoria envolvida no sistema, foi feita a análise de um dos vídeos disponibilizados para apresentar a técnica do vídeo análise, e a obtenção do período médio e erro padrão de oscilação do sistema através do Tracker, ou através de planilhas eletrônicas. Após o encontro síncrono, a gravação ficou disponível para eventuais dúvidas. Os próximos parágrafos serão descritos as etapas para a obtenção do período com o Tracker.

A análise se inicia importando o vídeo, usando o menu do Tracker: ARQUIVO→IMPORTAR→VÍDEO. Depois do vídeo ser carregado no ambiente na área de trabalho é necessário definir o eixo cartesiano através do atalho nas

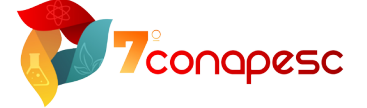

barras de acesso rápido: "Mostrar ou ocultar eixos coordenados". A origem do eixo deve ser na extremidade do fio, como indicado pela seta da figura 4.

Figura 4: Detalhe da origem do eixo cartesiano, onde a seta indica a origem do eixo.

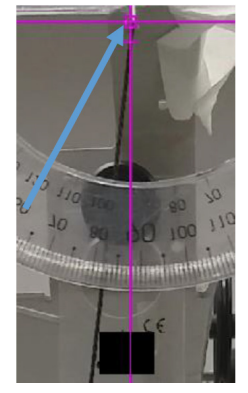

### **Fonte:** Autor, 2022.

Uma observação é que na importação do vídeo o software deixou o sistema rotacionado em 90°. Assim, para melhor compreensão a figura 4 foi rotacionado para a visualização das figuras serem iguais ao vídeo.

Uma etapa relevante ao fazer qualquer análise com o Tracker é a calibração, onde utilizando uma medida conhecida, o sistema passar a fornecer as medidas de comprimento com os valores corretos. Para fazer a calibração do sistema, use o menu: TRAJETÓRIAS→ NOVO→ FERRAMENTAS DE CALIBRAÇÃO→ BASTÃO DE MEDIÇÃO. Ao definir a origem e o fim, digita-se o tamanho e sua respectiva unidade, como pode ser visto na figura 5.

**Figura 5:** Detalhe do bastão de medição, calibrado com a medida conhecida, uma régua milimetrada.

|  |  |  | fstald ston differe |  |  | 30 4u 50 60 7d 80 4W 0 100 20 50 40 50 80                                                                                                    |  |  | $\rightarrow$ $\rightarrow$ $\rightarrow$ $\rightarrow$ |  |  |
|--|--|--|---------------------|--|--|----------------------------------------------------------------------------------------------------|--|--|---------------------------------------------------------|--|--|
|  |  |  |                     |  |  | LA TENTUA LA LINGUA SA POLITICA DE LA LINGUA DEL CARDO DE LA LINGUA DE LA LINGUA DE LA LINGUA DE LA LINGUA DE                                                                                                    |  |  |                                                         |  |  |
|  |  |  |                     |  |  | <u> Azərbaycan məhabitəsində bayanın baycanın altının əsasən əsasən əsasən əsasən əsasən əsasən əsasən əsasən əsasən əsasən əsasən əsasən əsasən əsasən əsasən əsasən əsasən əsasən əsasən əsasən əsasən əsasən əsasən əsasən əs</u> |  |  |                                                         |  |  |

**Fonte:** Autor, 2022.

Para o sistema analisado a etapa de calibração é opcional, pois ao disponibilizar o vídeo o professor já informava o comprimento do fio, e a variável recomendada para a análise do sistema é o ângulo formando com o eixo vertical.

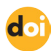

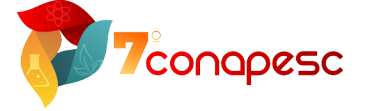

O passo seguinte é criar a trajetória da massa do pêndulo Simples, com a criação do ponto de massa, através do menu: TRAJETÓRIAS→ NOVO→PONTO DE MASSA. Ao criar um ponto de massa, o usuário pode fazer a marcação dos pontos de maneira manual ou automática. Para isso clique em massa, escolha TRAJETÓRIA AUTOMÁTICA, para abrir uma janela equivalente a figura 6 a). O ponto escolhido para fazer a trajetória foi o ponto preto marcado no cilindro, como apresentado na figura 2 b). Pressione as teclas SHIFT+CONTROL e clique em cima do ponto preto. Na janela TRAJETÓRIA AUTOMÁTICA aparece o modelo, que pode ser ampliado para uma melhor aquisição de dados, como apresentado na figura 6 b).

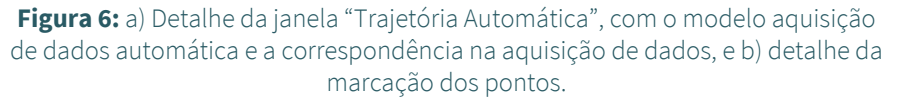

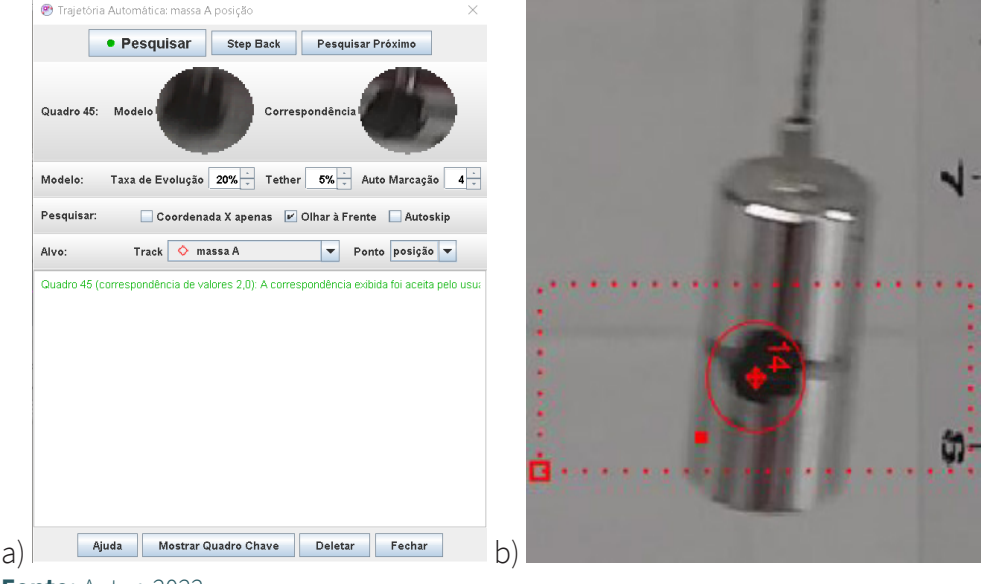

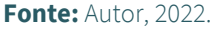

Uma observação é que, quanto maior a área do "círculo" vermelho figura 6 b), melhor a aquisição de dados automática, porém necessitará de mais memória do computador. Outra sugestão é aumentar o cilindro tracejado de vermelho de modo a incluir o próximo ponto. Após a definição do modelo, clique em PESQUISAR para começar a aquisição de dados de maneira automática. Dependendo do modelo e da resolução do quadro do vídeo, o Tracker pode pedir confirmação alguns pontos. A figura 7 mostra alguns pontos adquiridos a partir da função "trajetória automática".

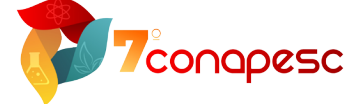

**Figura 7:** Imagem da aquisição dos dados com o Tracker, onde os símbolos em vermelho correspondem aos pontos obtidos.

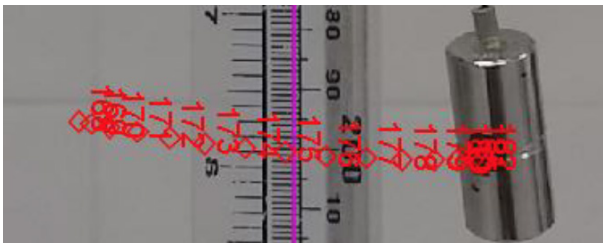

#### **Fonte:** Autor, 2022.

Na janela lateral do ambiente do Tracker é possível acompanhar a evolução temporal dos pontos. O padrão do software é apresentar os gráficos das coordenadas x e y, e os dados numa tabela, como pode ser visto na figura 8 a). A variável recomendada para a análise do sistema é a angular, θ. O ângulo padrão do Tracker é em "graus", e os termos do parêntese, por exemplo, da equação 02, é em radiano. Por isso, é necessário usar o ângulo em radiano, e a mudança é realizada através do menu: COORDENADAS→UNITS, e em "ANGLE UNITS" selecione "RADIANOS". Também escolha "um" gráfico em diagrama, e na janela de tabela, escolha somente θ. A figura 8 b) mostra as mudanças recomendadas.

### **Figura 8:** Imagem da janela lateral do Tracker dos gráficos para diferentes coordenadas. a) Evolução temporal de x e y, e dados; b) Evolução temporal de θ, e

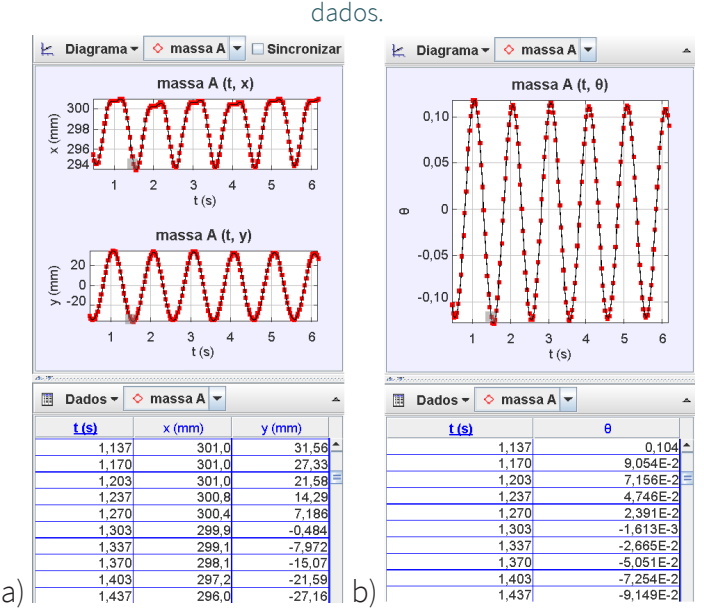

**Fonte:** Autor, 2022.

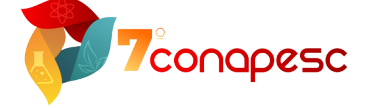

A variável mais importante na análise do Pêndulo Simples é o período de oscilação, dada pela equação 03. Existe duas formas de obtê-lo: a primeira através da ferramenta de análise presente no Tracker, e outra, através da análise de dados utilizando planilhas eletrônicas.

No Tracker, após obter a evolução temporal, o período pode ser obtido através da ferramenta de análise disponível na aba: JANELA – FERRAMENTAS DE DADOS. Ao abrir a janela, escolhe-se o tipo de ajuste (FIT) "senoide", que tem o formato da equação 08:

$$
\theta(t) = Asen(Bt + C) + D \tag{08}
$$

onde *A*, *B*, *C*, e *D* são variáveis obtidas através do ajuste, e se relacionam com as variáveis da equação 02, como: *A* = θ<sub>m</sub>; *B* = A = ω<sub>n</sub>; *C* = φ.

Espera-se que a variável seja bem pequena quando  $|\theta_{min}| \approx |\theta_{max}|$ , ou seja, quando o eixo vertical coincide com a posição de equilíbrio (θ= 0 *rad*). Relacionando ω<sub>n</sub> com o período *T*, e relacionando com *B*, obtém-se a equação 09:

$$
\bar{T} = \frac{2\pi}{B} \tag{09}
$$

Onde *T* é o período médio do sistema analisado.

No ajuste são fornecidos os quatro parâmetros, e seus respectivos erros padrões. Para calcular o erro do período, *∆T*, usa-se a técnica de propagação de erros (TAYLOR, 2012), e utilizando o erro padrão de , *∆B*, obtém-se a equação 10:

$$
\Delta \overline{T} = \frac{2\pi}{B^2} \Delta \overline{B}
$$
 (10)

A outra forma de obter o período é através de análise de dados da evolução temporal de numa planilha eletrônica. Umas formas de transferir os dados para a planilha eletrônica é copiando os dados no Tracker, e colando na planilha eletrônica, e a outra forma é gerando um arquivo de texto, para depois importar na planilha. Para a primeira forma, é necessário deixar os dados como apresentados na figura 8 b). Para isso clique o direito do mouse, e nas opções que aprecem escolha COPIE OS DADOS SELECIONADOS→DEFINIR DELIMITADOR escolha "espaço" ou "tabulação". Selecione todos os dados, e copie "como formatado" ou com "precisão total", e no assistente de importação de texto da planilha, escolha o delimitador escolhido na etapa anterior. Uma outra forma é exportar

$$
\mathbf{d}\cdot\mathbf{j}
$$

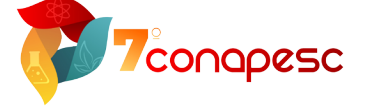

os dados para um arquivo, usando o menu ARQUIVO→ EXPORTAR→ARQUIVOS DE DADOS, e escolha um dos delimitadores citados anteriormente.

Com a evolução temporal de θ na planilha eletrônica, o período *T* é obtido medindo o intervalo de tempo entre ângulos máximos consecutivos, ou mínimos consecutivos, como pode ser visto, na figura 09.

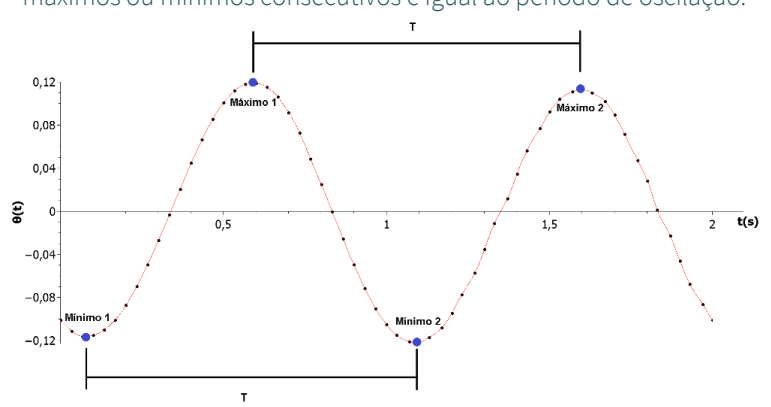

**Figura 09:** Evolução temporal da variável , onde o intervalo de tempo entre os máximos ou mínimos consecutivos é igual ao período de oscilação.

#### **Fonte:** Autor, 2022.

Entre os mínimo e máximo consecutivos, ou entre os máximo e mínimo consecutivos, se obtém meio período (*T*/2). Ao analisar os dados obtidos, os valores de máximos e mínimos podem não coincidir devido à erros sistemáticos do Tracker, e/ou má localização do eixo cartesiano. Os vídeos disponibilizados possuíam no mínimo cinco ciclos completos, e com isso se obtém uma boa quantidade de dados para se obter o período médio e erro padrão para cada comprimento L analisado.

A terceira etapa da experimentação foi realizada em dupla. A dupla escolhia três vídeos, onde cada vídeo corresponda a um comprimento L do pêndulo e massa do cilindro, aço ou alumínio. Após a obtenção do período e do erro padrão, os alunos digitavam os valores na planilha compartilhada, e enviava o arquivo do ambiente Tracker para o professor. Nesse momento, o professor alertava a dupla caso os valores tivessem um desvio muito grande em relação ao esperado, que é um valor bem próximo ao teórico fornecido pela equação 03. Caso a dupla não encontrasse o erro, ela enviava o projeto Tracker e as planilhas utilizadas para o professor fazer a análise, e assim comentar com a turma os erros que aconteceram.

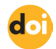

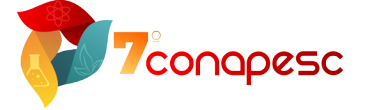

A última etapa da experimentação foi a confecção de um relatório contendo: introdução, revisão teórica, metodologia, resultados e discussão, e conclusão. Algumas análises e gráficos que eram esperados para a atividade foram sugeridas pelo professor no encontro síncrono. Algumas análises, como regressão linear e linearização de gráficos, já tinham sido utilizadas em práticas anteriores, de modo que a obtenção dos dados com o Tracker, e a análise de dados para obtenção do período utilizou em torno de 80% do tempo do encontro síncrono. Além disso, para uma análise mais completa, o professor pediu que a dupla utilizasse parte dos dados de outras duplas que estavam na planilha compartilhada. As análises esperadas para a prática do pêndulo simples com os dados obtidos com o Tracker serão apresentadas na próxima seção.

## **RESULTADOS E DISCUSSÃO**

Nesta seção será comentada as análises que podem ser feitas a partir da experimentação remota do experimento do Pêndulo Simples. Para isso, será utilizado os dados digitados pelas duplas na planilha compartilhada. O principal resultado quando é feito esse experimento é a obtenção da aceleração da gravidade local através da expressão 03, a partir do período T de oscilação do Pêndulo Simples e do comprimento fio L.

Ao fazer a análise do vídeo no Tracker, se obtém a evolução temporal da variável angular θ, cuja representação gráfica está apresentada na figura 10 para o comprimento L=0,25 m e  $\theta_{\text{initial}} \approx 7^{\circ}$ .

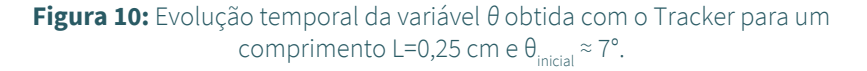

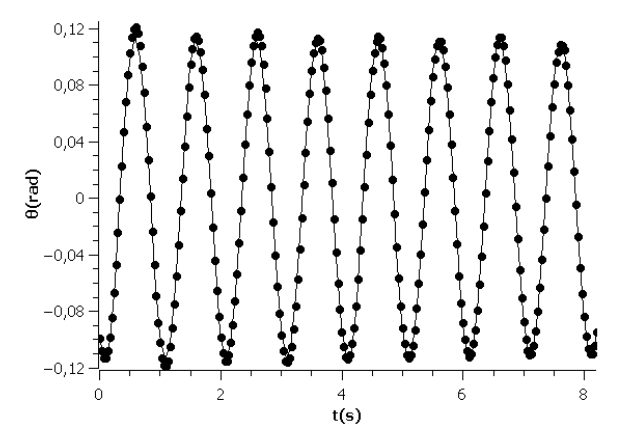

**Fonte:** Autor, 2022.

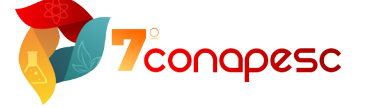

Uma das formas de obter o período é usar um ajuste do senoidal disponível no próprio software, e que foi comentado na seção anterior. Para o gráfico da figura 10, a equação de ajuste forneceu os seguintes valores:

**Tabela 01:** Variáveis obtidas com o ajuste da equação 08 com dados obtidos com o Tracker para L=25 cm e  $\theta_{initial} \approx 7^{\circ}$ .

| $0,1143\pm0,0002$  |  |
|--------------------|--|
| 6,2641±0,0009      |  |
| $-5,055\pm0,005$   |  |
| $-0,0006\pm0,0002$ |  |
|                    |  |

### **Fonte:** Autor, 2022.

A variável corresponde à  $\theta_m$  da equação 02, e transformando o valor obtido para graus, obtém-se ≈ 6,55°, um valor bem próximo ao ângulo de 7° medido com o transferidor. A variável *B* se relaciona com o período através da equação 09. Substituindo o valor obtido no ajuste, obtém-se o período, *T* = 1,0030 s, e usando a equação 10, obtém-se o erro padrão, ∆*T* = 0,0001 . Para obter a aceleração da gravidade com isola-se "g" na equação 03, para obter a equação 11:

$$
g = \frac{4\pi^2 L}{T^2} \tag{11}
$$

Considerando que somente o período tem incerteza (erro padrão), o erro padrão da aceleração da gravidade é obtida através da técnica da propagação de erros (TAYLOR, 2012), como pode ser vista na equação 12.

$$
\Delta \bar{g} = \frac{4\pi^2 L 2\Delta \bar{T}}{\bar{T}^3} \tag{12}
$$

Usando o valor do período e seu erro padrão nas equações 11 e 12, obtémse  $g = (9,811 \pm 0,002)$  m/s<sup>2</sup>. O experimento foi realizado, Pau dos Ferros - RN, usando sua altitude e sua localização geográfica, a aceleração da gravidade com o mesmo número de casas decimais da aceleração obtida é aproximadamente  $g_{_{PDF}}$  = 9,780 m/s<sup>2</sup> (LOPES, 2008). O erro relativo percentual considerando o valor de referência gPDF é de 0,32%.

Utilizando os dados da evolução temporal θ, e incluindo a velocidade angular  $ω = θ$  quando for importar/copiar os dados do Tracker, é possível mostrar o comportamento das energias cinética e potencial gravitacional com θ, figura 11

$$
\mathbf{d}\cdot\mathbf{b}
$$

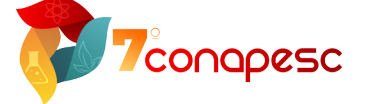

a), e com o tempo, figura 11 b), e comparar com o valor teórico da energia mecânica do sistema.

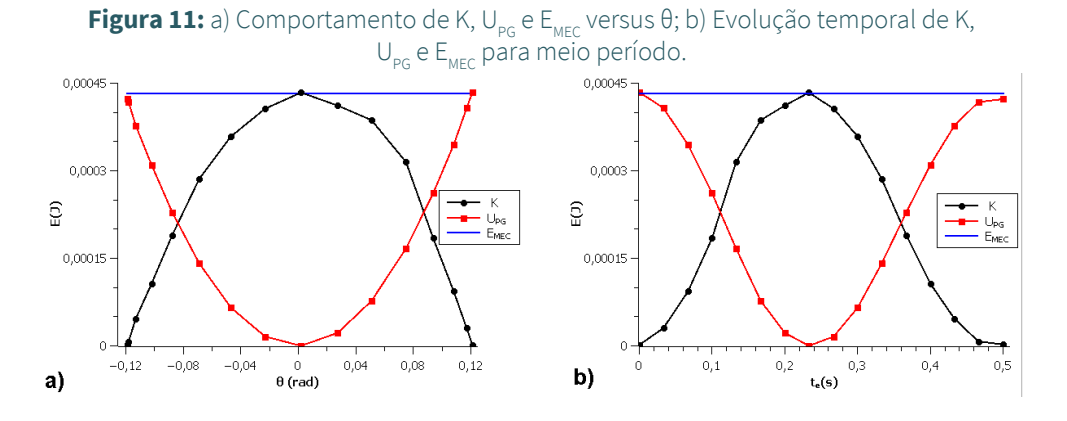

### **Fonte:** Autor, 2022.

Ao analisar a evolução temporal de θ se observa que os valores máximos e mínimo entre ciclos consecutivos pode não coincidir devido: ao sistema não ser conservativo, apesar da perda de energia ser bem pequena em cada ciclo, erros sistemáticos do Tracker, e/ou quando o eixo não está bem localizado. Uma opção é centralizar os dados (θ<sub>ρ</sub> = θ + (θ<sub>min</sub> + θ<sub>máx</sub>)/2). Para os gráficos da figura 11 foram utilizando os valores da massa do cilindro de alumínio, m=24,369x10-3 kg, o comprimento do fio L=0,25 m, a aceleração da gravidade g=9,78 m/s<sup>2</sup>, e os dados de  $θ$  e  $ω = θ$ , nas equações 04, 06 e 07, para meio período (entre um mínimo e um máximo).

Outra forma de obter o período é através da análise de dados da evolução temporal de θ, onde o período é obtido através da medida do intervalo de tempo entre máximo ou mínimos consecutivos e os vídeos possuíam no mínimo cinco ciclos. Além disso, no encontro síncrono foi apresentado o critério de Chauvenet (TAYLOR, 2012) para que o grupo pudesse excluir algum dado que ficasse muito distante da média, e assim melhorar a estimativa do período. Os vídeos foram disponibilizados em 6 grupos, com comprimentos variando de 25 cm a 50 cm, e todos com dois vídeos. No primeiro grupo, os dois vídeos tinham condições iniciais distintas  $(\theta_{\text{inicial}})$ , e o material era o mesmo, alumínio. Nos demais grupos, os materiais eram distintos, Aço ou Alumínio, e as condições iniciais eram as mesmas. A tabela 02 apresenta os valores médios de T e seu respectivo erro, onde N é quantidade de duplas,  $θ_{initial}$  é o ângulo inicial, o tipo de material dos cilindros, aço ou alumínio, utilizado nos demais grupo.

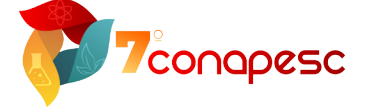

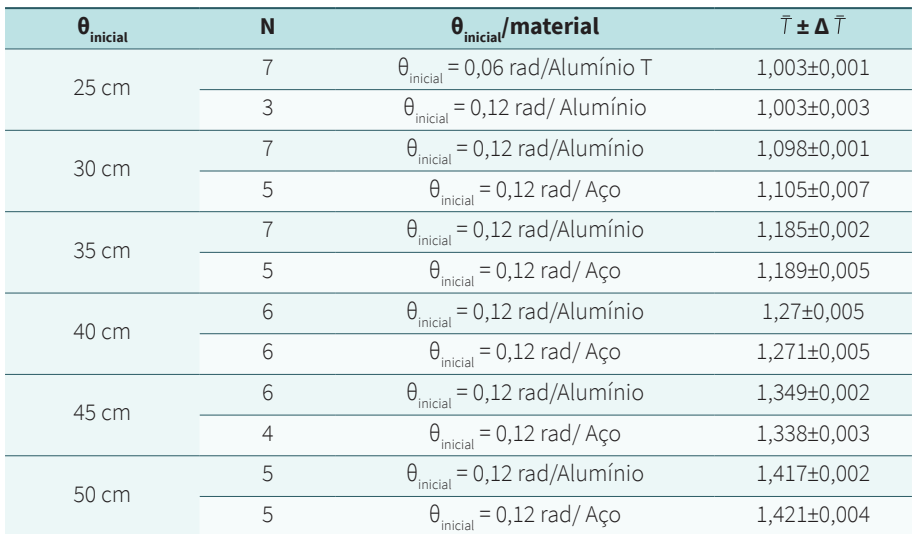

### **Tabela 02:** Valores médios do período e erro padrão dos valores digitados pelas duplas para cada grupo L de vídeos disponibilizados.

### **Fonte:** Autor, 2022.

Através dos dados da tabela 02, observa-se que no primeiro grupo, L=25 cm, os valores do período são bem próximos, mostrando que não depende da condição inicial. A única restrição que existe ao ângulo inicial é cumprir o requisito de pequenas oscilações, senθ ≈ θ. Outra observação nos demais grupos é que os períodos médios não dependem da massa do sistema, representados pelos cilindros de aço e alumínio. Esse comportamento já era esperado pois na equação 03 não existe dependência da condição inicial e da massa do sistema.

Ao final da terceira etapa foram obtidos 78 dados, onde 15% dos dados foram descartados por terem um desvio muito grande (8σ) em relação ao esperado, que é o valor teórico, e pelo critério de Chauvenet. A tabela 03 mostra os valores médios do período e seus respectivos erros padrão para cada grupo de comprimento de fio, e o valor da aceleração da gravidade obtida através da equação 11, e para o cálculo do erro padrão foi utilizado a equação 12. Na última linha da tabela é apresentado a média dos seis valores para os diferentes comprimentos, e o erro padrão levando em conta os erros padrões dos valores individuais.

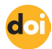

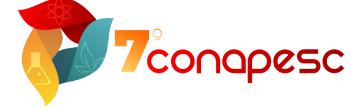

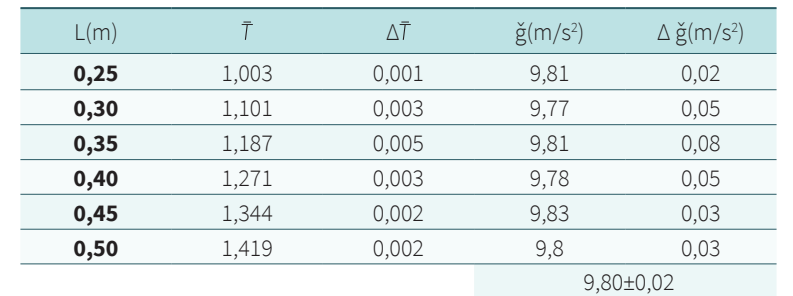

**Tabela 03:** Valores médios do período e erro padrão dos valores digitados para grupo de comprimento do fio.

#### **Fonte:** Autor, 2022.

Uma outra forma de se obter a aceleração da gravidade é através da regressão linear, utilizando os seis valores do período. Para usar a regressão linear é necessário linearizar os dados, pois o período é proporcional a raiz de L ( T ∞ √L ). A linearização pode ser de duas formas: a primeira substituindo √L por uma variável X = √L, onde a expressão do período é  $T = (\frac{2\pi}{6})X$ . A segunda forma é elevando ao quadrado a equação 03, de modo que  $T^2 = \left(\frac{4\pi^2}{g}\right)L$ . A figura 12 a) mostra o gráfico  $T^2$  versus L, onde a linha vermelha é a regressão linear ( T2 = *a*L + *b*). Além disso, com os dados obtidos é possível confirmar o grau da equação do período através do gráfico ln(T) versus ln(L). Aplicando logaritmo em ambos os lados da equação 03, obtém-se ln(T) = 0,5 ln(L) + ln $\left(\frac{2\pi}{\sqrt{a}}\right)$ . A figura 12 b) mostra o gráfico ln(T) versus ln(L), onde a linha vermelha é a regressão linear dos dados ( $\ln(T) = a \ln(L) + b$ ).

**Figura 12:** a) Gráfico de T<sup>2</sup> versus L, onde os símbolos são os dados experimentais, e a curva vermelha, a regressão linear dos dados. Neste gráfico, a barra de erro é menor que o símbolo. b) Gráfico ln (T) versus ln(L) utilizado para confirmar a relação T ∞ √L , onde a linha vermelha é a regressão linear.

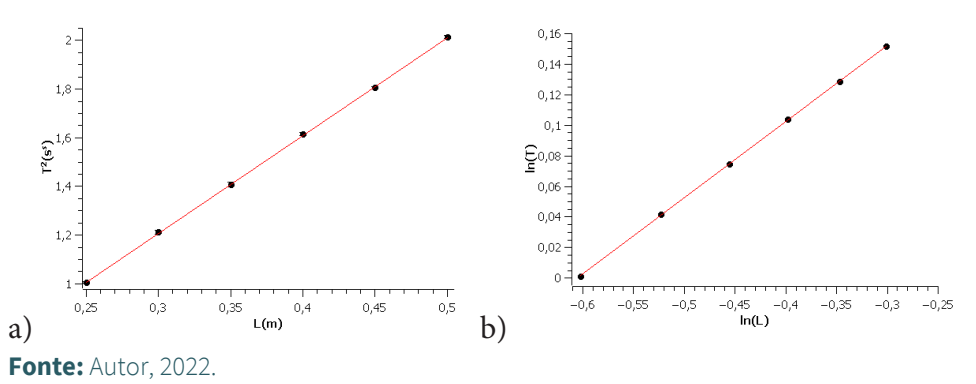

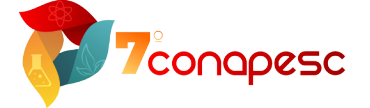

Na regressão linear do gráfico da figura 12 a) foi considerada a incerteza de  $T^2$ , e o coeficiente angular se relaciona com a teoria como: a= $\left(\frac{4n}{q}\right)$ . O valor do coeficiente angular obtido foi *a* = 4,02 ± 0,02, que fornece um valor de = (9,82 ± 0,05)m/s<sup>2</sup>. Fazendo o teste de Hipótese de T de Student para uma média conhecida, 9,780 m/s<sup>2</sup>, a hipótese nula é satisfeita. A outra variável do ajuste foi *b* = 0,001 ± 0,003, e é esperado que este valor seja nulo. Fazendo o teste de hipótese de T de Student com um nível de confiança de 95%, conclui-se que variável é nula estatisticamente, e na regressão linear foi diferente de zero devido a erros sistemáticos ou aleatórios na obtenção do período. A diferença dos valores obtidos pela média dos valores individuais, tabela 03, e pela regressão é devido ao fato da constante b da regressão não exatamente "zero", e no cálculo da tabela 03 foi utilizado expressão 03. Nesta situação, apesar dos valores serem bem próximos, o valor mais recomendado para a aceleração da gravidade é a obtida através do coeficiente angular da regressão linear, pois a regressão utiliza o método dos mínimos quadrados para obter a reta que minimiza os erros com os dados experimentais.

Na regressão linear do gráfico da figura 12 b), o coeficiente angular obtido foi 0,499±0,002. Para a relação teórica ser confirmada, espera-se que o coeficiente angular seja 0,5. Novamente usando o teste de Hipótese de T de Student para uma média conhecida com um nível de confiança de 95%, conclui-se estatisticamente que os dados se relacionam como T ∞ √L, confirmando a relação teórica prevista na equação 03.

## **CONSIDERAÇÕES FINAIS**

Com a pandemia do Covid 19 existiu a necessidade do isolamento social para conter o avanço da doença. Com o prolongamento do isolamento, as instituições de ensino presencial adotaram o ensino remoto, que utilizava características do ensino presencial utilizando meios virtuais. As disciplinas teóricas se adaptaram com mais facilidade a esta modalidade, pois a tela do computador/celular se transformou no "quadro branco". Entretanto, nas disciplinas experimentais foi necessário um bom planejamento para minimizar as perdas.

Este trabalho apresentou a experimentação remota do experimento do Pêndulo Simples, cujo planejamento do experimento começou com a escolha da técnica empregada na aquisição de dados, vídeo análise. A vantagem de usar essa técnica é aproximar o aluno do através do vídeo do experimento, cuja gravação foi feita com um celular bem-posicionado para evitar erros de escala

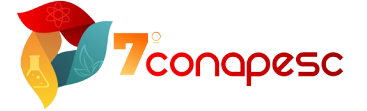

na aquisição dos dados. No encontro síncrono, que foi gravado e disponibilizado para os alunos, foi abordado a teoria necessária para o entendimento do experimento e analisado um dos vídeos utilizando o Tracker. Através desse software ou de análises da evolução temporal de θ em planilhas eletrônicas, foi obtido o período de oscilação do sistema, que no ensino presencial é obtido através de cronômetros. Além disso, com os dados da evolução temporal de θ e θ, puderam ser feitas as análises das energias cinética, potencial gravitacional e mecânica do sistema. A principal crítica das duplas foi a dificuldade em usar o Tracker devido a quantidade de memória utilizada no computador, o que tornava a aquisição de dados bem lenta, principalmente em computadores mais antigos. Os relatórios foram feitos com dados obtidos pela dupla, e com dados de outras duplas disponíveis na planilha. Esse compartilhamento de dados é bem interessante, pois as duplas puderam fazer a análise e discussão com mais dados, e assim obter melhores resultados e conclusões.

Através dos resultados e discussões apresentados nos relatórios entregues pelas duplas, conclui-se que os objetivos da experimentação foram cumpridos. Portanto, a experimentação remota apresentada pode ser utilizada na construção de conhecimento, de forma a atrair, motivar e despertar o interesse científico nos alunos.

## **REFERÊNCIAS**

ARAÚJO, M. S. T., ABIB, M. L. V. dos S.. Atividades Experimentais no Ensino de Física: Diferentes Enfoques, Diferentes Finalidades. Revista Brasileira de Ensino de Física, v. 25, n° 2, junho 2003, p. 176-195.

BROWN, D.; CHRISTIAN, W.; HANSON, R. Tracker Video analysis and modeling tool. Disponível em: https://physlets.org/tracker/ Acesso em: 20 de agosto de 2022.

HALLIDAY, D.; RESNIK, W.; WALKER, J. Fundamentos de física, volume 2: Gravitação, Ondas e Termodinâmica. 10. ed. Rio de Janeiro: Grupo GEN, 2016.

LOPES, W. Variação da aceleração da gravidade com a latitude e altitude. Cad. Bras. Ens. Fís. 25, 561 (2008). Disponível em: https://doi.org/10.1590/1806-9126-RBEF-2020-0202

MONTEIRO, M A. A. O uso de tecnologias móveis no ensino de física: uma avaliação de seu impacto sobre a aprendizagem dos alunos. Revista Brasileira de Pesquisa em Educação em Ciências. v. 16, n. 1, 2016.

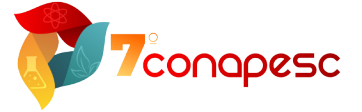

TAKAHASHI, E. K., E CARDOSO, D. C. Experimentação remota em atividades de ensino formal: um estudo a partir de periódicos. Revista Brasileira de Pesquisa em Educação em Ciências, v. 11, n. 3, p. 185-208, 2011.

TAYLOR, J. R. Introdução à Análise de Erros. Porto Alegre: Bookman, 2012.

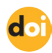